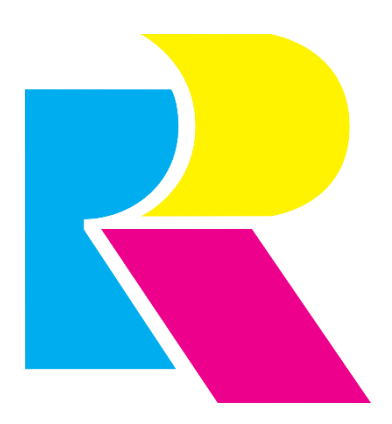

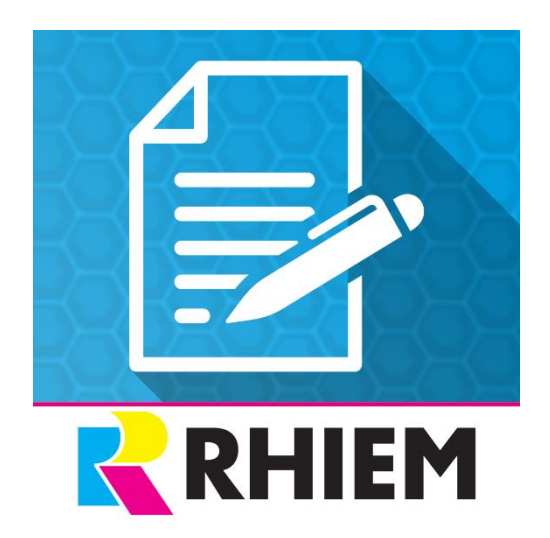

# **Automatic document**

# **creation**

**Contents** 

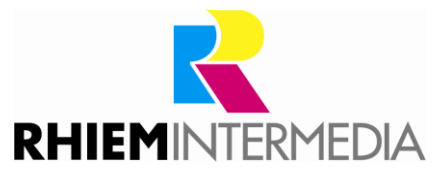

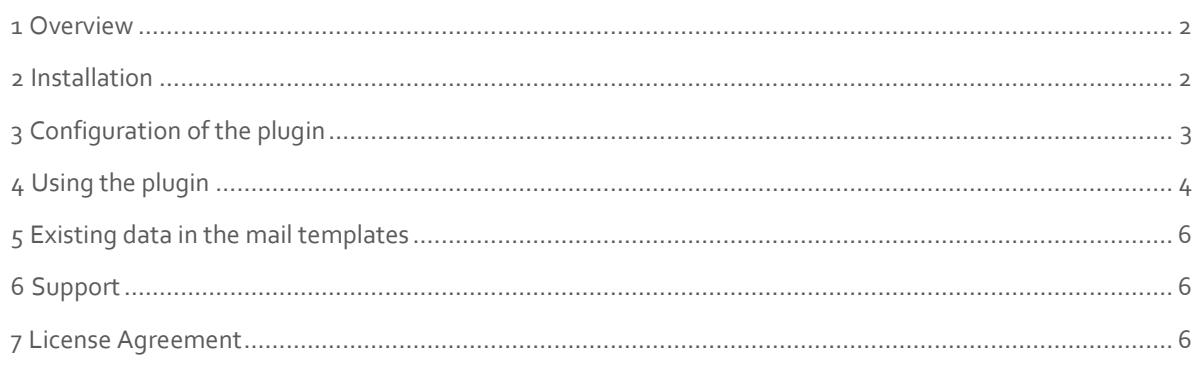

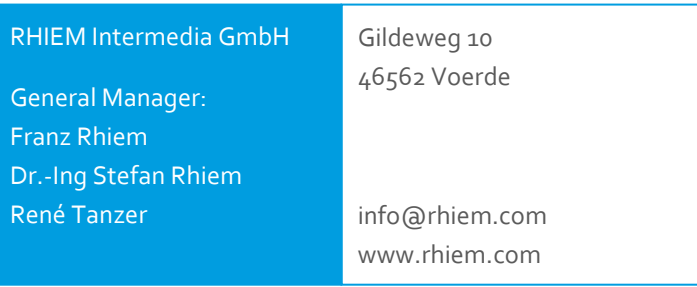

# <span id="page-1-0"></span>**1 Overview**

This plugin enables the automatic creation and sending of invoices, credit notes, delivery notes and cancellation invoices.

In the plugin-configuration it can be set for which order status the respective documents are to be generated and sent to the customer. All settings can be made separately for each language or subshop.

By using different e-mail dispatch options (CC, BCC) you can also have the e-mails sent to -you yourself and thus have a comprehensive overview of the automatically generated documents and e-mails.

The plugin uses the Shopware e-mail templates for the content of the e-mails, so that the texts can be maintained as usual via the Shopware backend. The plugin creates a separate mail template for each document.

This plugin significantly reduces the manual effort required to create and send documents. As a shop operator, you will finally have time to concentrate on more important things.

# <span id="page-1-1"></span>**2 Installation**

Install the plugin using the Plugin Manager.

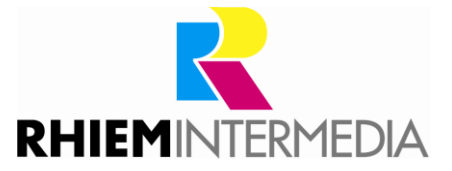

After the successful installation the configuration window of the plugin appears.

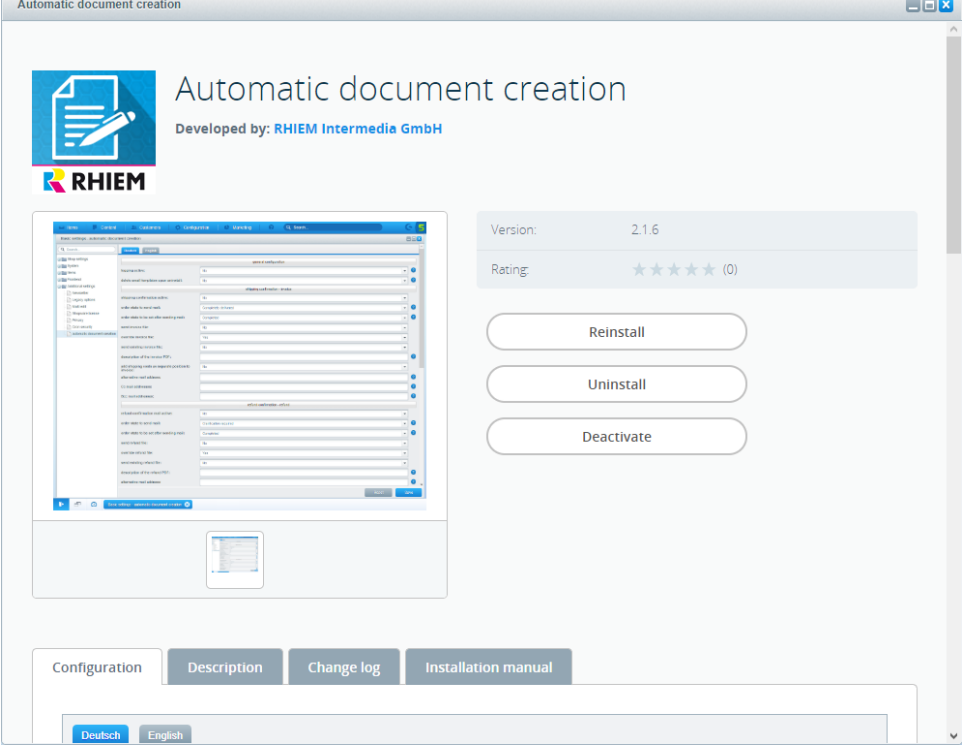

# <span id="page-2-0"></span>**3 Configuration of the plugin**

In the plugin configuration, you can make the following settings for each document: DOCUMENT stands for invoice, credit note, delivery note and cancellation invoice.

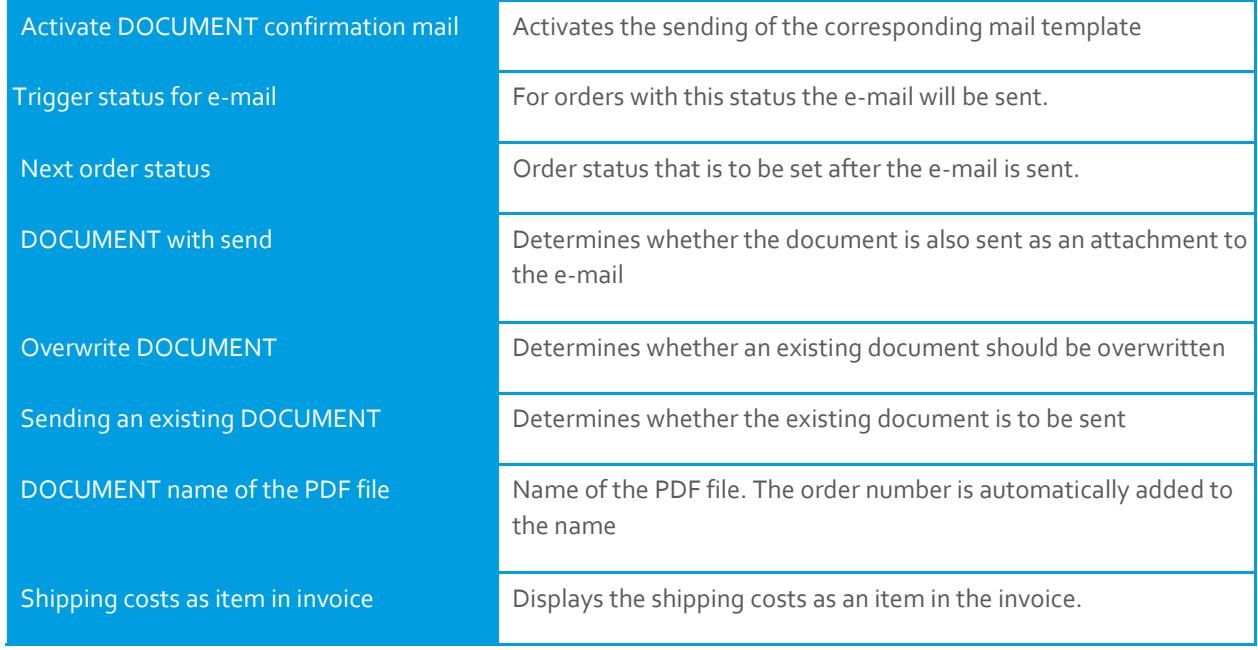

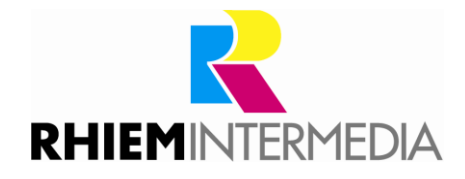

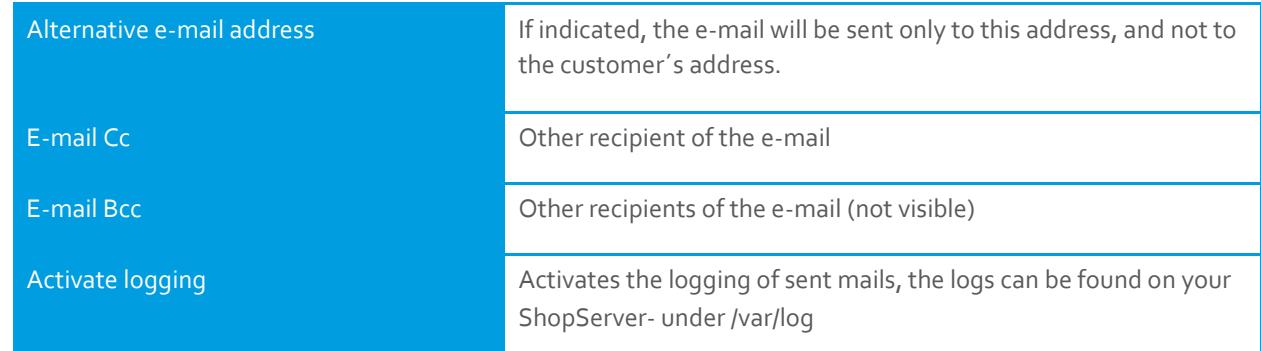

In the case of subshops, it should be noted that the "Inherited" setting is not sufficient to adopt the settings from the main shop, as this works independently of the main shop. There the desired setting must be made manually.

# <span id="page-3-0"></span>**4 Using the plugin**

The plugin "Automatic document creation" is controlled by the Shopware Cronjob-administration. For this it is necessary that the Conjobs for your shop are called regularly.

If this is not yet the case, you will find instructions here:

[https://community.shopware.com/Cronjobs\\_detail\\_1102.html/](https://rhiem.com/en/contact/)

In the next step, adjust the e-mail template "sRHIEMAUTOINVOICE" for sending invoices, the template "sRHIEMAUTOUTOREFUND" for sending credit notes, the template "sRHIEMAUTODELIVERY" for sending delivery notes and the template "sRHIEMAUTOCANCELLATION" according to your needs.

Various variables are available in the mail templates. Details can be found in chapter 5 of this documentation.

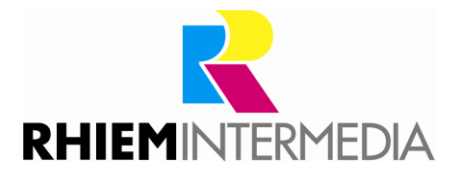

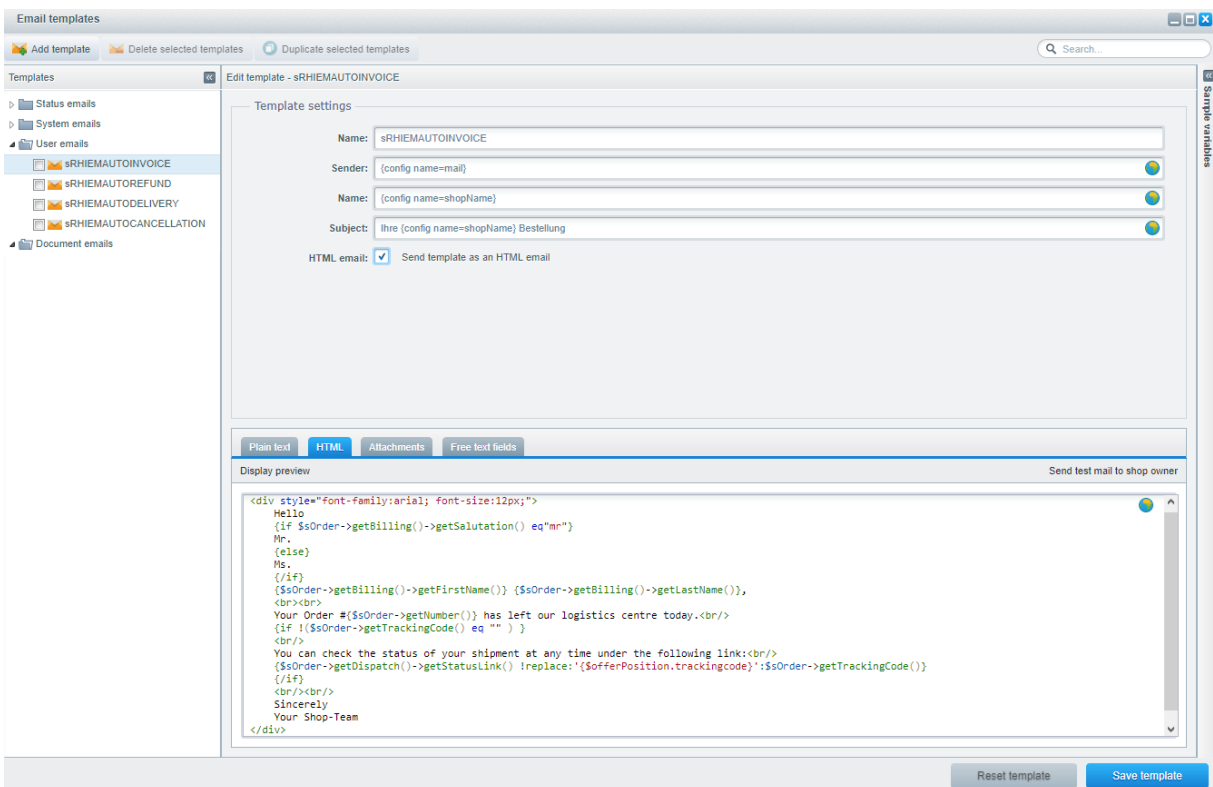

The PDF documents are generated from the standard PDF templates "invoice", "credit note", "delivery note" and "cancellation invoice". Check the document templates under "Basic settings => Shop settings => PDF document creation-" and adjust them to your needs if necessary.

Document creation and dispatch are now performed automatically by the plugin. The settings stored in the configuration of the plugin apply.

**TIP**: If you only want to create an invoice or credit memo without sending it to the customer, use the "Alternative e-mail address" field. You can store your Admin e-mail address there, for example. You will be informed by e-mail as soon as the documents have been created.

If the total credits in the Shopware Standard are not sufficient for you and you need partial credits, we recommend our plugin "Premium Credits".

The plugins "Automatic Document Creation" and "Premium Credit Memos" are compatible with each other and complement each other in their scope of functions.

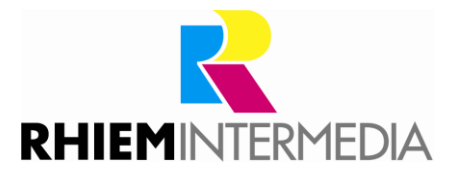

#### <span id="page-5-0"></span>**5 Existing data in the mail templates**

In the new mail templates created by the plugin, all data that Shopware provides as standard for an order is available to you.

In order to display this data in the mails you can orientate yourself to the functional range of the Shopware Models. You can use the functions implemented there to display the corresponding data.

Some commonly used examples of available data:

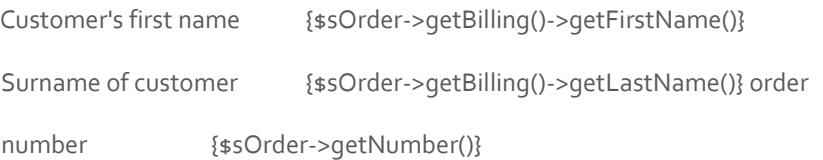

Order tracking code {\$sOrder->getTrackingCode()}

tracking link

{\$sOrder>getDispatch-()>- getStatusLink()|replace:'{\$offerPosition.trackingcode}':\$sOr der>getTrackingCode()}

Total amount of the order with currency {\$sOrder ->getInvoiceAmount()|number\_format:2:","":"."} {\$sOrder->getCurrency()}

### <span id="page-5-1"></span>**6 Support**

Do you have any questions or would you like to customize this plug-in to your individual requirements?

Please use the support function in you[r Shopware-Plugin-Account](https://account.shopware.com/)

Do you need help meeting your Shopware requirements? Please use our contact form

a[t https://rhiem.com/en/contact/](https://rhiem.com/en/contact/) [o](https://rhiem.com/en/contact/)r send us an email at: shopware@rhiem.com

We look forward to hearing from you!

#### <span id="page-5-2"></span>**7 License Agreement**

Please note our license agreement[:](https://rhiem.com/license-agreement.pdf) <https://rhiem-intermedia.de/license-agreement> By using our plugin you confirm that you have read the license agreement and agree with it.